## **Запись детей в личном кабинете**

- 1. На портал пациента [https://er.sevmiac.ru](https://er.sevmiac.ru/) информация о детях младше 18 лет подтягивается из учетной записи Портала Госуслуг при следующих условиях:
	- a. Вход в личный кабинет на портале пациента [https://er.sevmiac.ru](https://er.sevmiac.ru/) осуществлен через Портал Госуслуг;
	- b. У ребенка указан СНИЛС;
	- c. ФИО и дата рождения введены корректно.
- 2. Регистрация сведений о детях в Портале Госуслуг:
	- a. Зайти на портал Госуслуг <https://esia.gosuslugi.ru/>
	- b. В профиле выбрать «Личный кабинет». Перейти в раздел «Мои данные и контакты»:

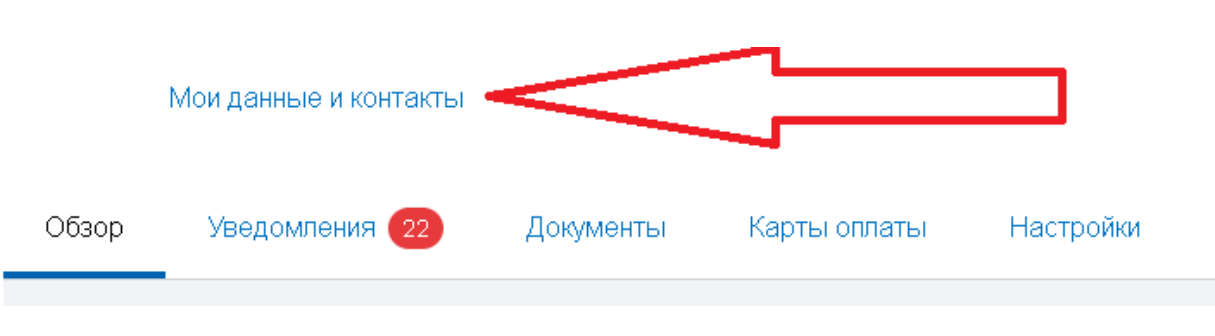

c. В разделе «Информация о детях» нажать кнопку:

Добавить информацию о ребенке

d. Заполнить ФИО, дату рождения, СНИЛС, полис, свидетельство о рождении, указать пол:

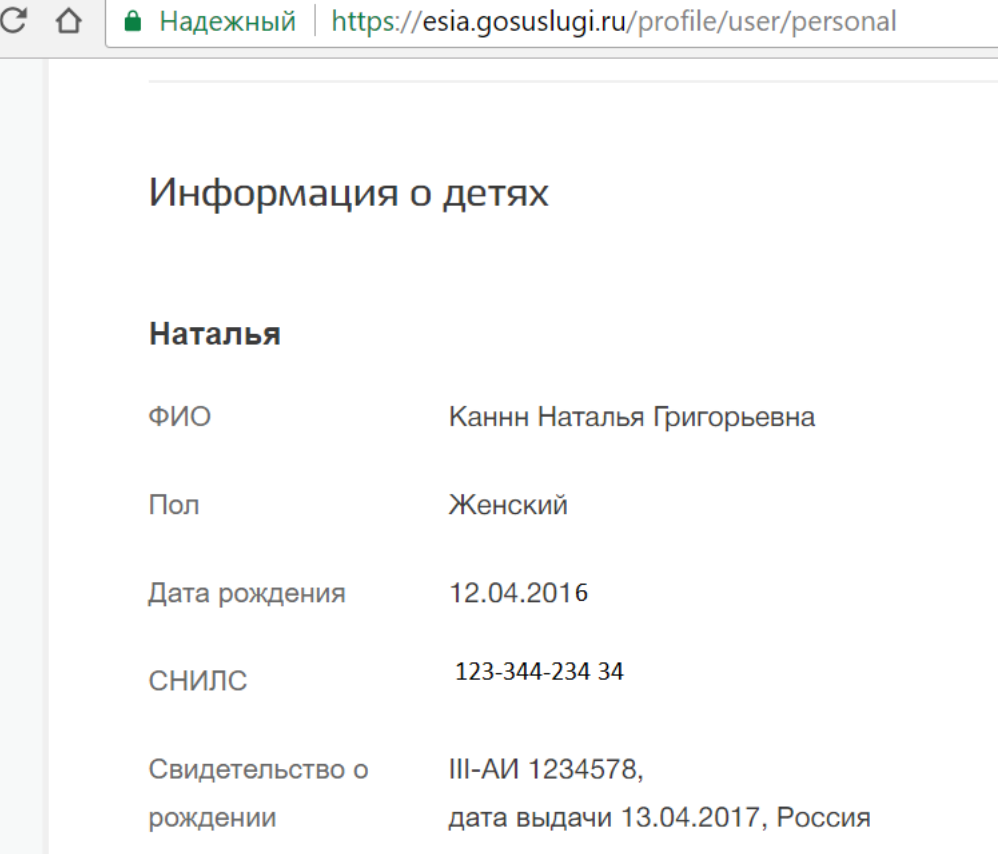

e. Нажать «Сохранить».

## 3. Запись на прием на портале Электронная регистратура:

- a. Войти на портал [https://er.sevmiac.ru;](https://er.sevmiac.ru/)
- b. Нажать кнопку «Вход в личный кабинет»;
- c. Войти с помощью портала Госуслуг;
- d. Перейти в раздел «Запись на прием»;
- e. По нажатию на кнопку «Записаться»:

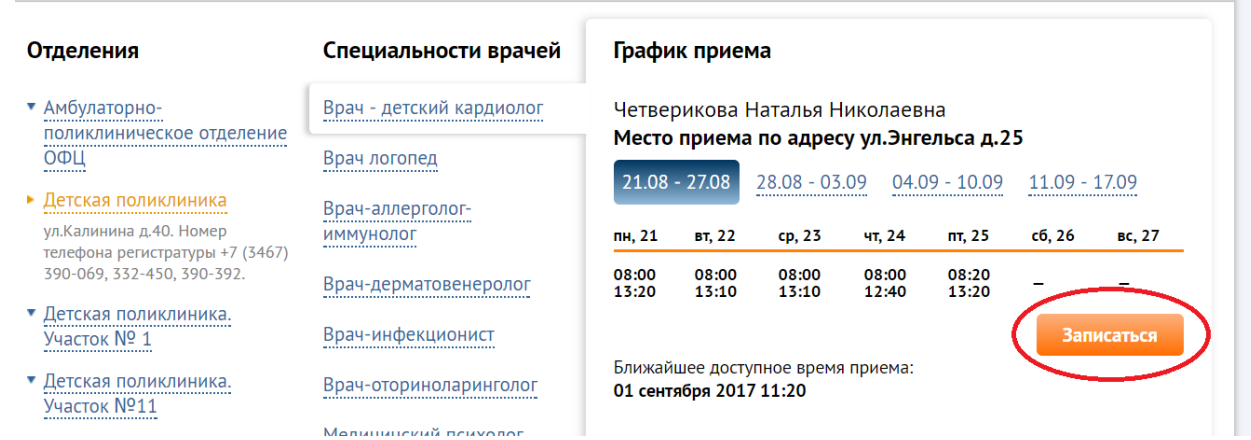

f. Появится окно, где указано, что можно записать себя или детей:

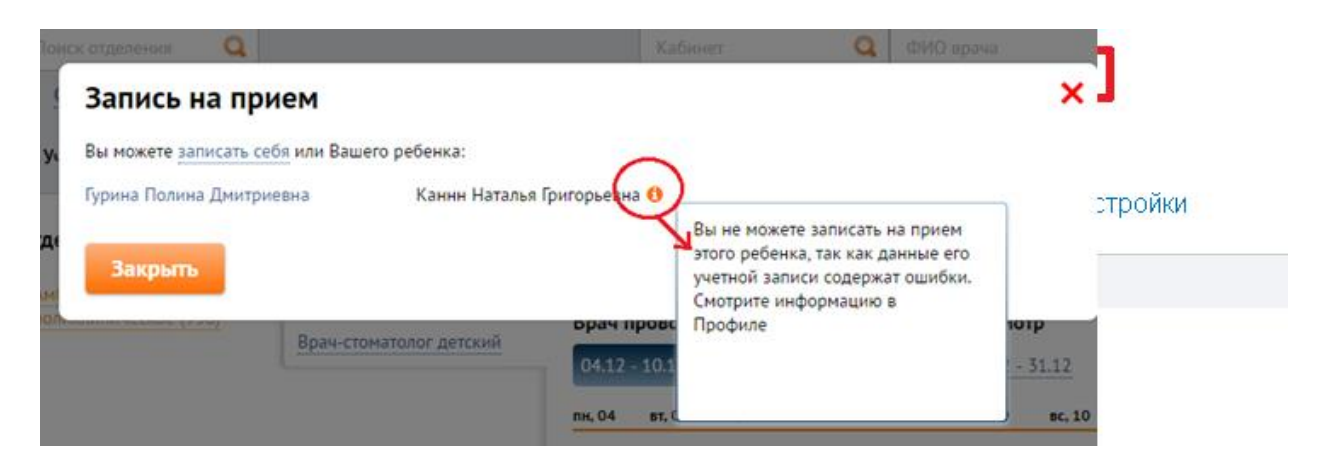

g. **Кликабельные** записи (синего цвета) доступны для выбора:

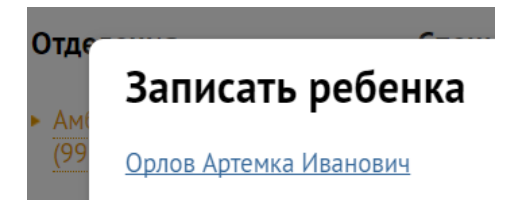

h. Записи **некликабельные** содержат пояснения и требуют правки данных в портале Электронная регистратура или в Портале Госуслуг. Пояснения выведены также в профиль:

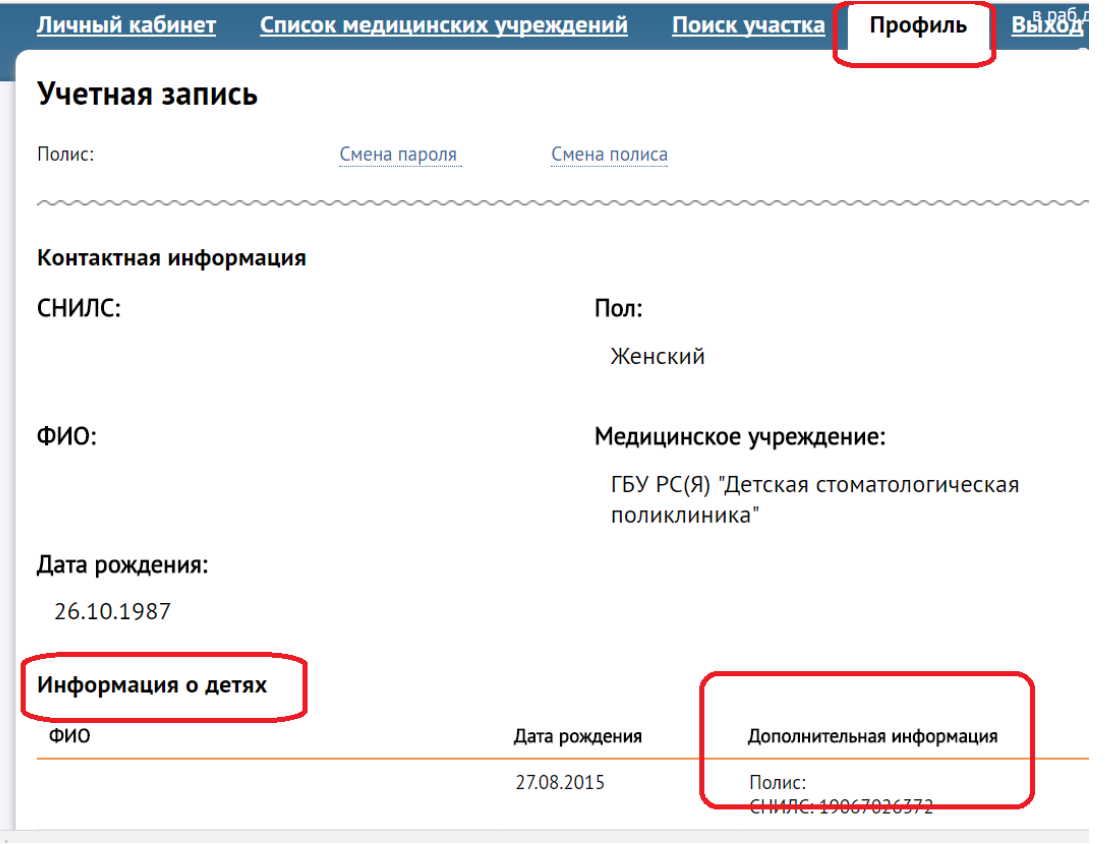

- i. Далее запись происходит так же, как обычно.
- 4. Талоны в личном кабинете:
	- a. Талоны на детей помечены знаком:

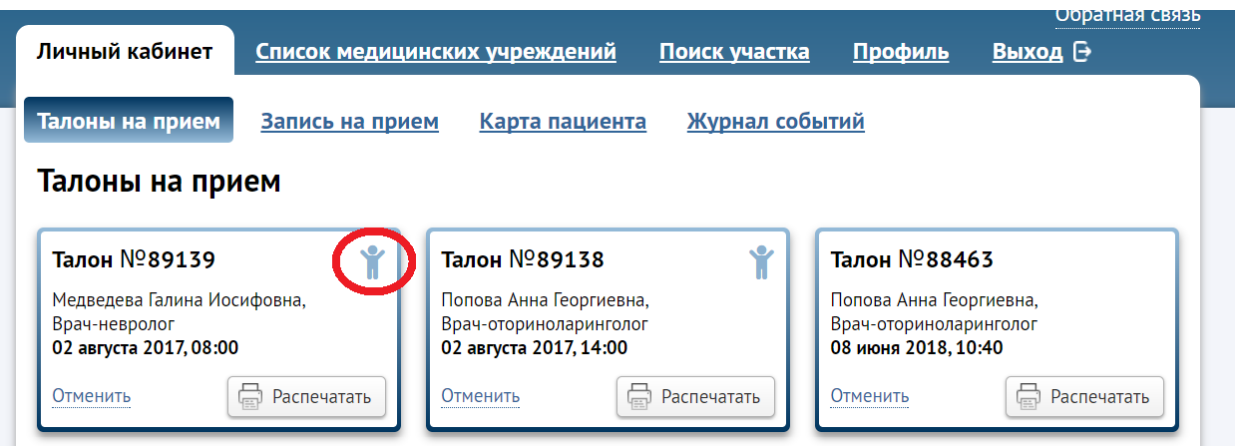

b. При печати талона в нем выводится ФИО пациента (ребенка или родителя).